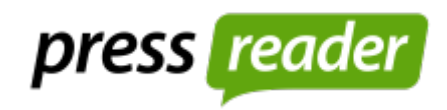

# Schritt-für-Schritt

# Schritt 1: Homepage Stadtbibliothek

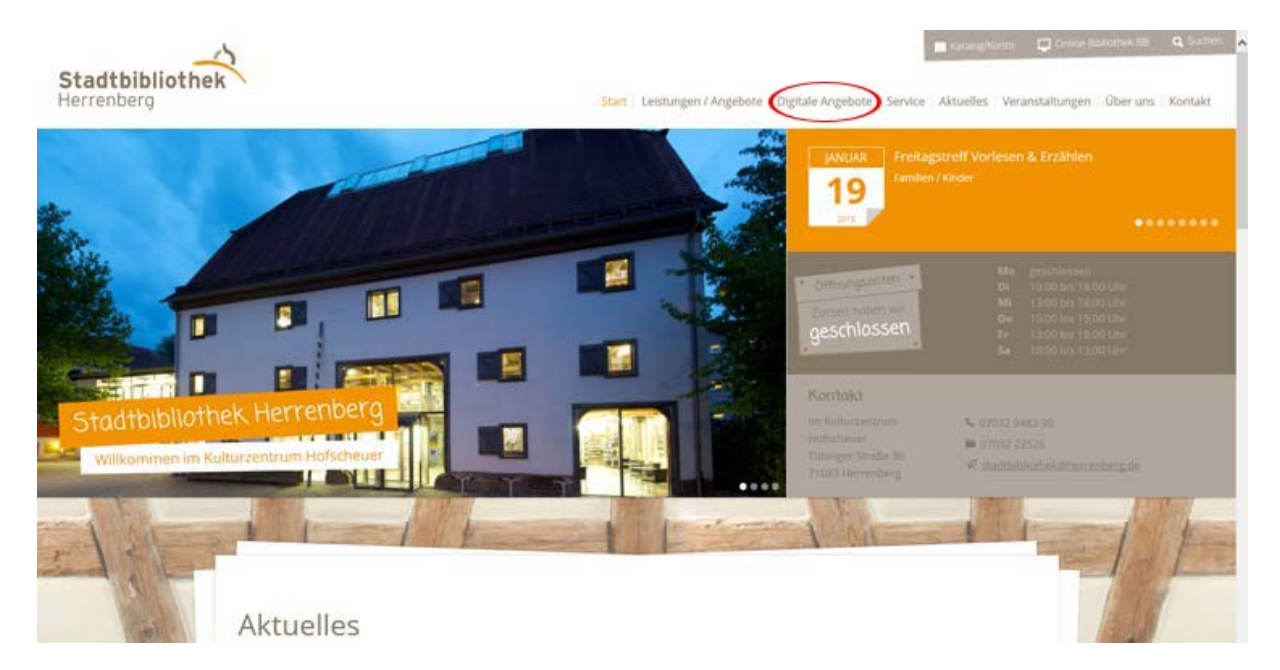

### Schritt 2: Digitale Angebote – PressReader

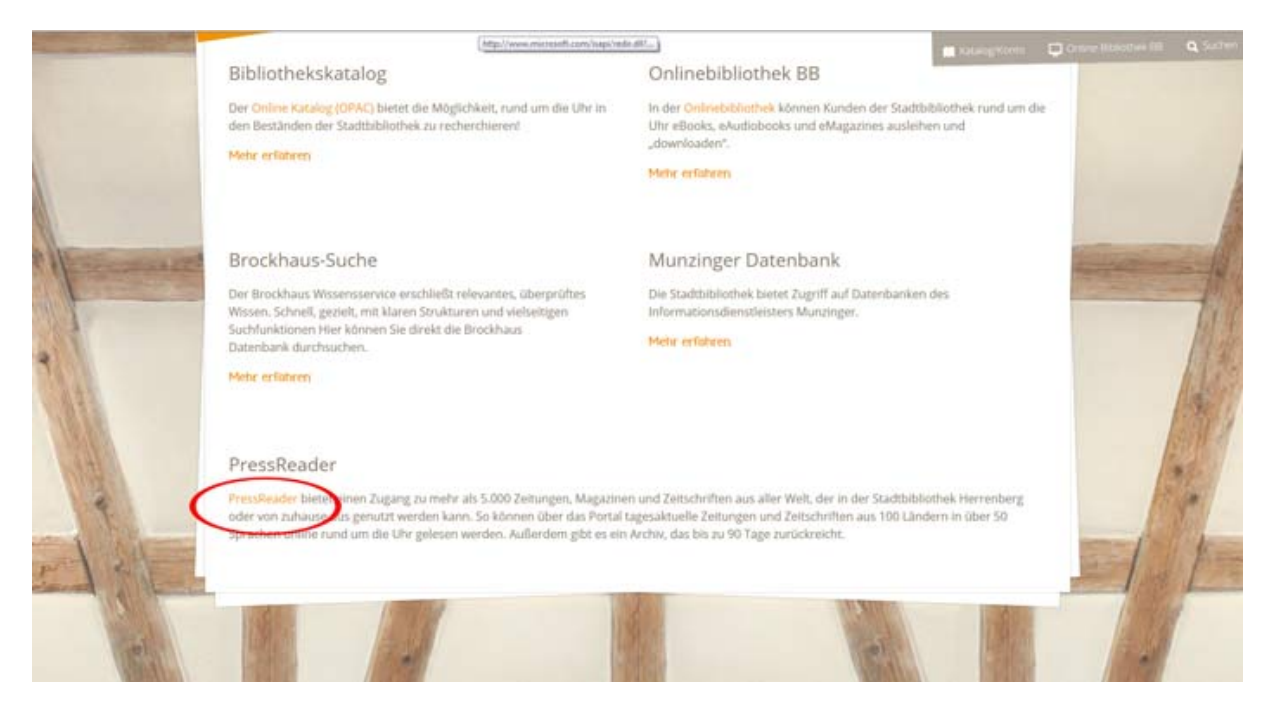

## Schritt 3 : Anmeldung mit Bibliotheksausweis als Nutzer

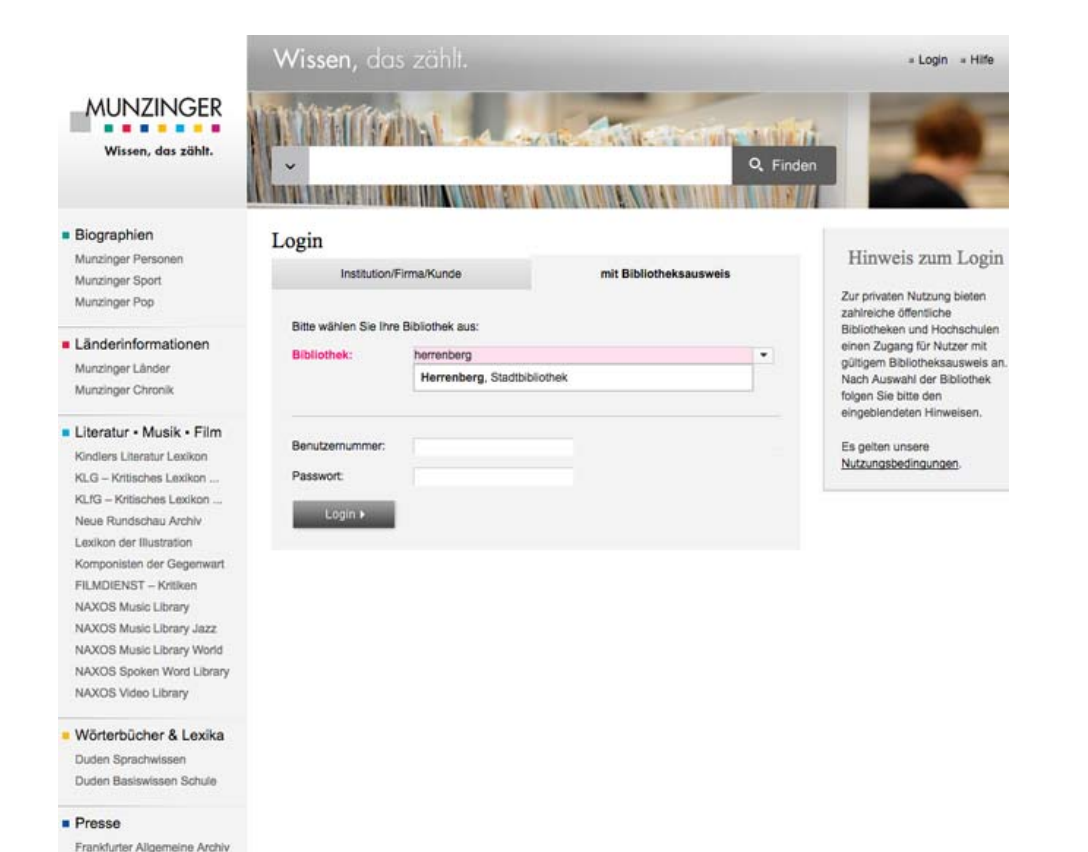

### Schritt 4: zu PressReader

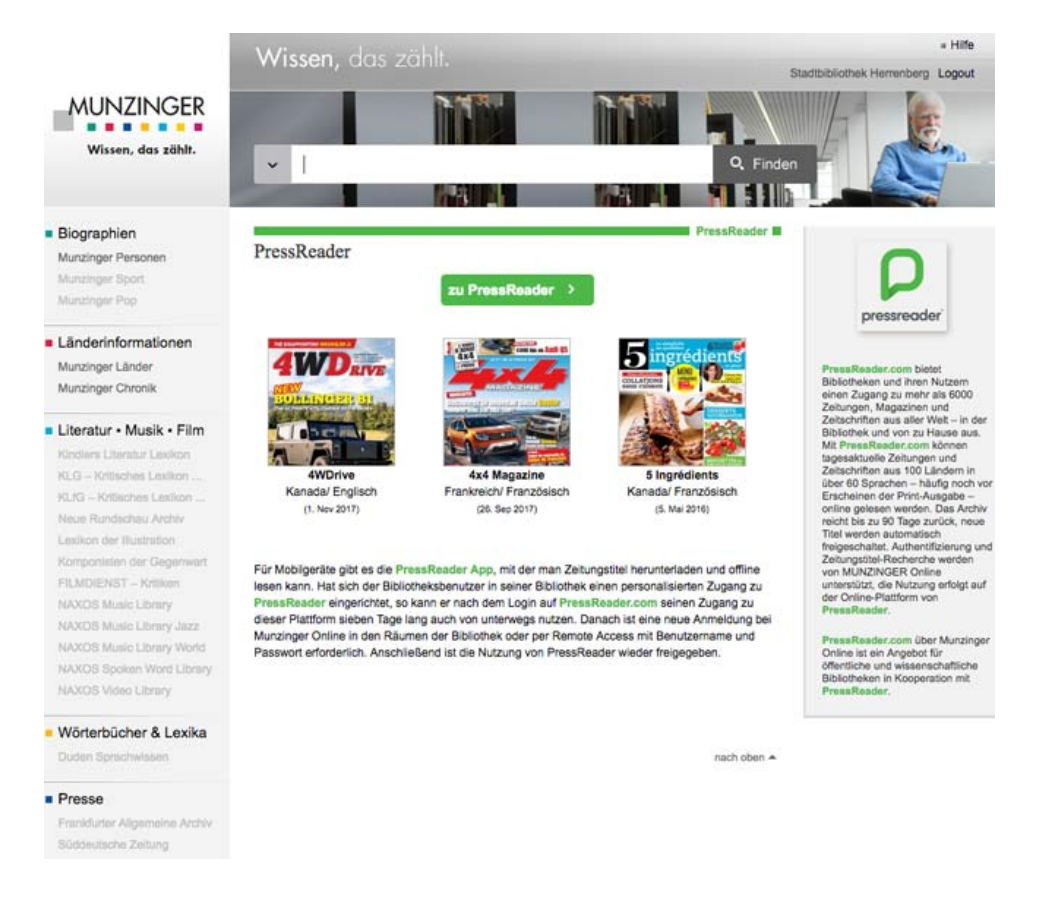

### Schritt 5: Auswahl

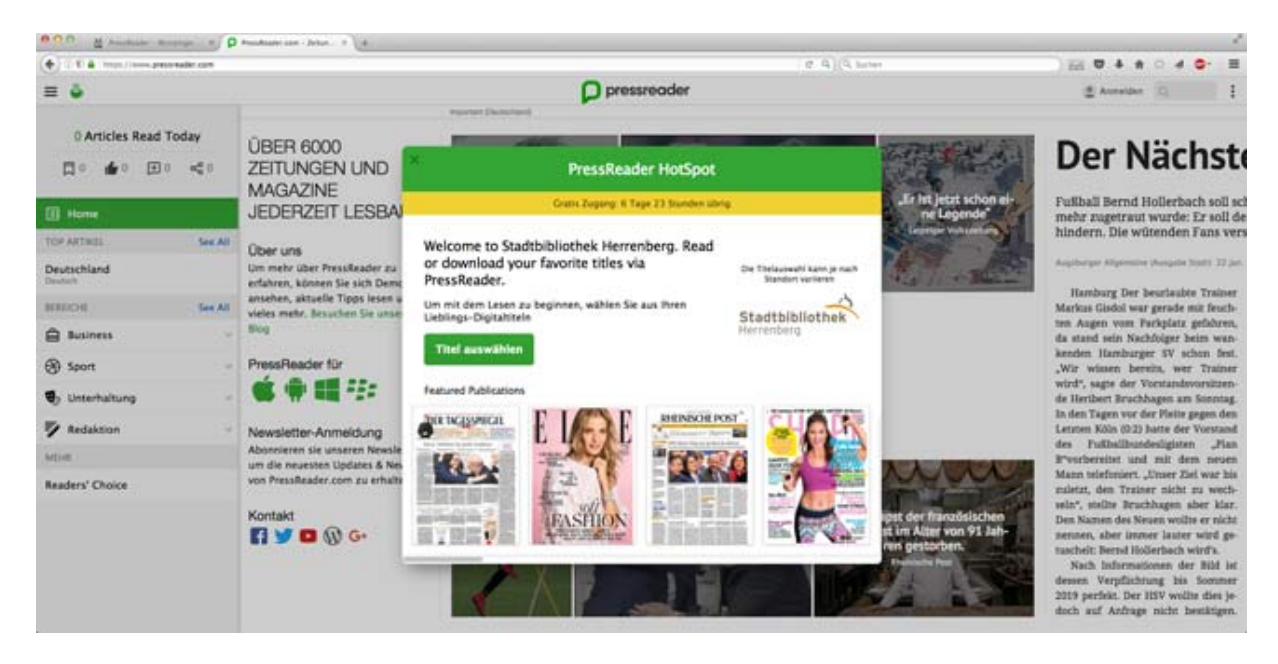